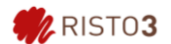

# **Allegato 1 -** *Istruzioni per la richiesta di regimi alimentari particolari sul sito www.menuscuole.it*

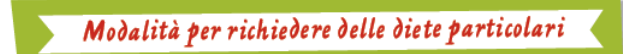

# **Attenzione!**

A partire dal 7 gennaio 2019 le richieste di attivazione, rinnovo o sospensione di **diete speciali per motivi medici** e di **diete alternative per motivi etico-religiosi** potranno essere effettuate esclusivamente on-line sul sito **[www.dietescuole.it](http://www.dietescuole.it/)**. Prima di inviare la richiesta, effettuare la registrazione e leggere attentamente le istruzioni.

**RICHIESTE PER MOTIVI MEDICI** 

### **Chi può fare richiesta**

Utenti celiaci, affetti da allergie alimentari, intolleranze alimentari o malattie metaboliche, o che necessitano di regimi dietetici specifici per motivi di salute.

# **Come far richiesta**

Collegarsi al sito [www.dietescuole.it.](http://www.dietescuole.it/) Effettuare la registrazione, leggere attentamente le istruzioni, cliccare su "Richiesta dieta", compilare tutti i campi e premere sul tasto "INVIA RICHIESTA".

Ogni richiesta dovrà essere corredata dal certificato del pediatra/medico specialista riportante la data di emissione, la diagnosi e l'elenco degli alimenti da escludere dalla dieta.

Per tutti gli utenti (studenti, insegnanti e altro personale scolastico) il certificato medico è valido due anni scolastici, ovvero è valido per l'anno scolastico in cui viene presentato e per quello successivo; dopo tale termine la domanda va ripresentata allegando un nuovo certificato. Solo per patologie croniche o permanenti (celiachia, diabete, ecc.) la richiesta e il certificato valgono per l'intero ciclo scolastico (cinque anni per le scuole primarie, tre anni per le scuole secondarie di primo grado).

Inoltre, la richiesta di dieta deve essere sempre effettuata:

- all'inizio di un nuovo ciclo scolastico (scuola primaria, scuola secondaria di primo grado);

- nel caso in cui l'utente cambi scuola, specificando la nuova scuola di afferenza (sia egli studente, insegnante o altro personale scolastico).

Per coloro che devono ripresentare la domanda a seguito della scadenza del certificato medico, si raccomanda di provvedere ad inoltrare la documentazione entro il 30 settembre 2019 per evitare la sospensione della dieta.

**RICHIESTE PER MOTIVI ETICO-RELIGIOSI** 

# **Chi può fare richiesta**

Utenti con esigenze alimentari specifiche dettate da motivi religiosi o scelte di vita.

### **Come far richiesta**

Collegarsi al sito [www.dietescuole.it](http://www.dietescuole.it/). Effettuare la registrazione, leggere attentamente le istruzioni, cliccare su "Richiesta dieta", compilare tutti i campi e premere sul tasto "INVIA RICHIESTA".

La richiesta ha validità per l'intero ciclo scolastico (cinque anni per le scuole primarie, tre anni per le scuole secondarie di primo grado); si raccomanda di provvedere ad inoltrare la documentazione entro il 30 settembre 2019.

Inoltre, la richiesta di dieta deve essere sempre effettuata:

- all'inizio di un nuovo ciclo scolastico (scuola primaria, scuola secondaria di primo grado);

- nel caso in cui l'utente cambi scuola, specificando la nuova scuola di afferenza (sia egli studente, insegnante o altro personale scolastico).

Per insegnanti e altro personale scolastico, la richiesta di dieta alternativa è valida per sempre, salvo variazioni di sede; in tal caso va ripresentata una nuova richiesta, specificando la nuova scuola di afferenza.

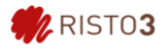

# **Allegato 2 -** *Istruzioni per inviare una richiesta di dieta sul sito [www.dietescuole.it](http://www.dietescuole.it/)*

1. Selezionare la lingua tra italiano, francese, arabo, inglese.

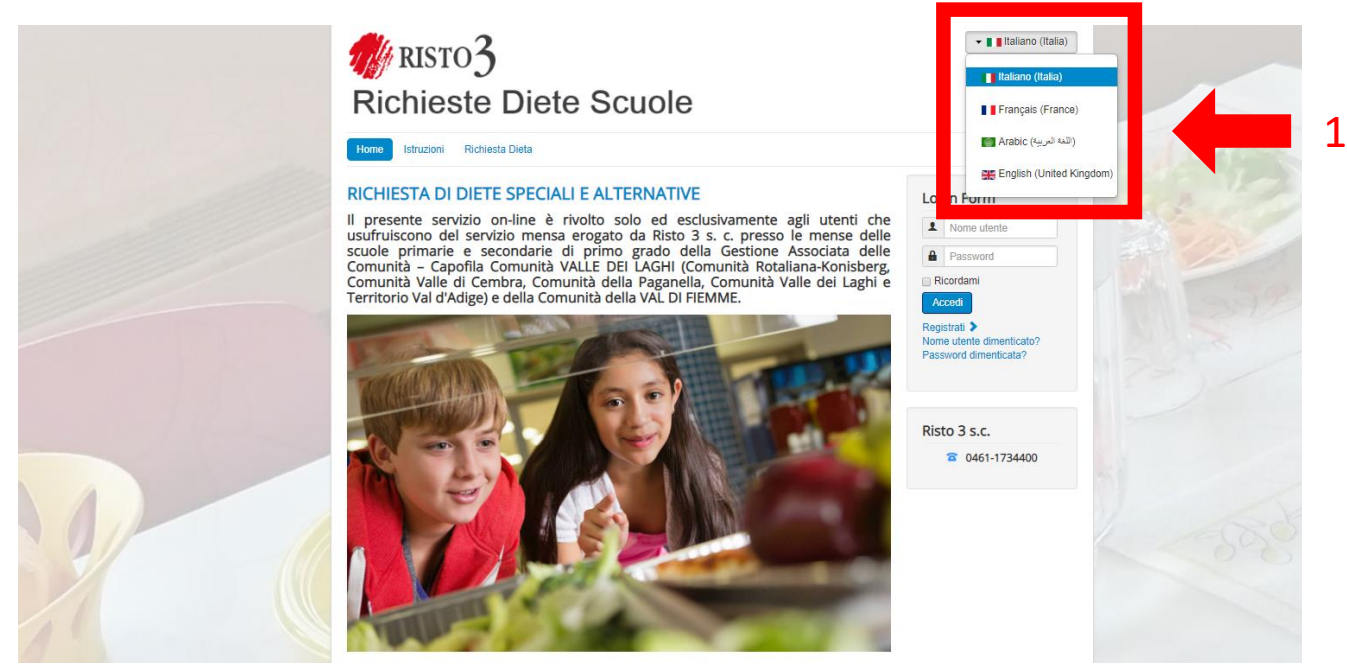

2. Registrarsi al sito cliccando su "Registrati".

Per eventuali successive richieste (rinnovo della richiesta, variazioni del certificato medico, richiesta per altro utente minorenne), non sarà necessario registrarsi nuovamente: basterà effettuare il Login inserendo Nome Utente e Password.

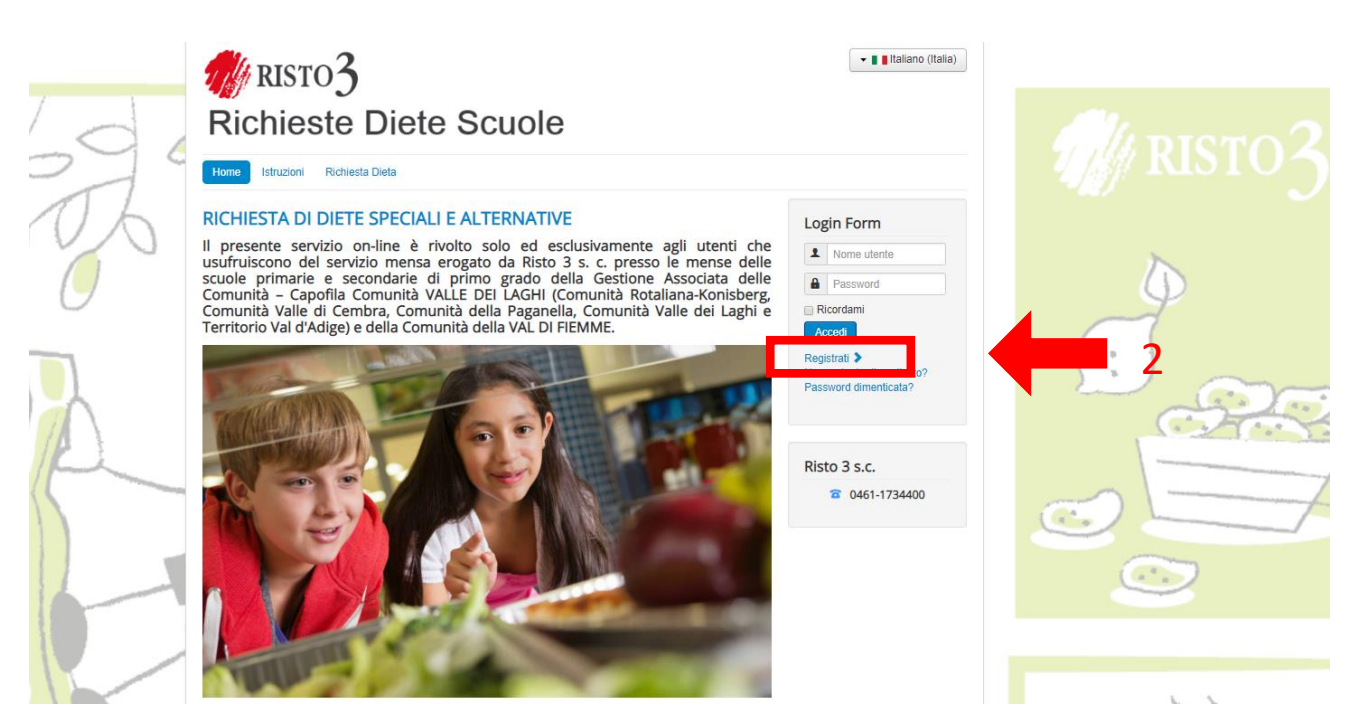

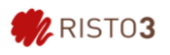

3. Compilare i campi richiesti per la registrazione (Nome Utente e Password sono a discrezione dell'utente); al termine cliccare su "Registrati".

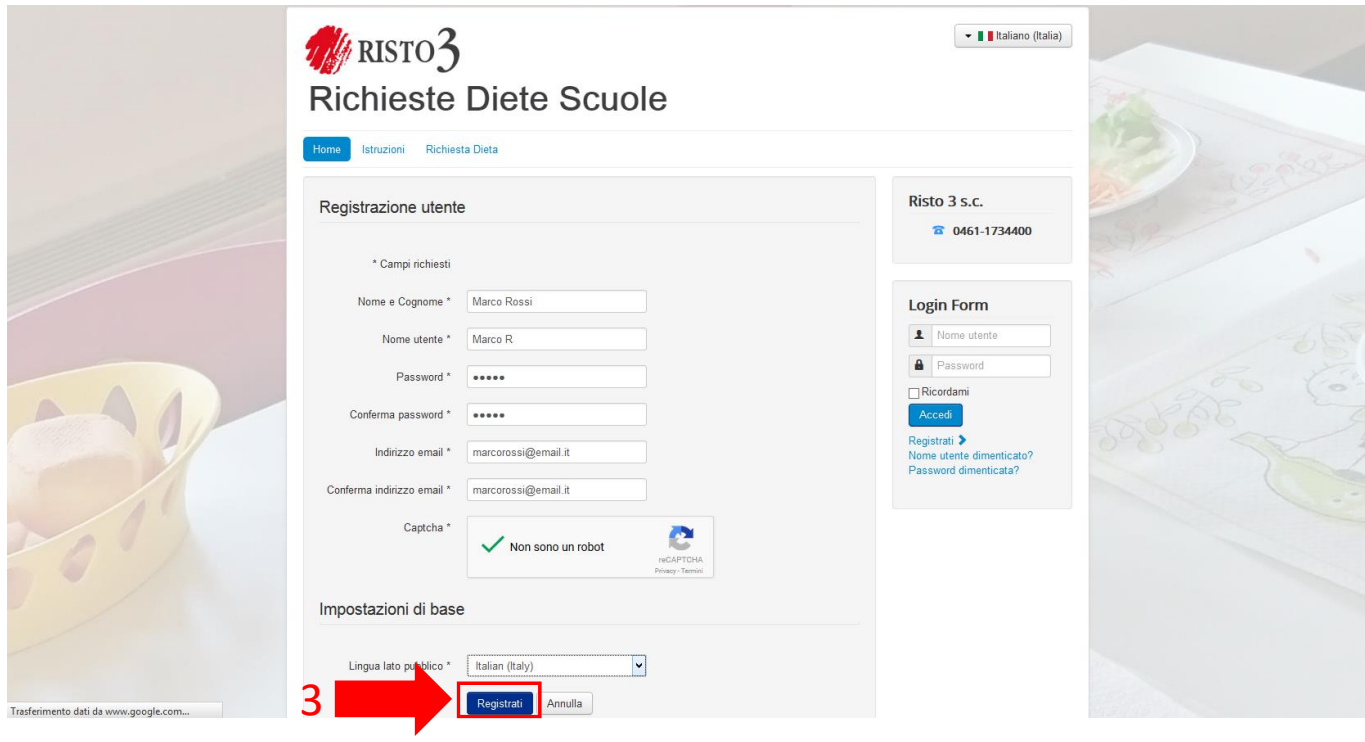

4. Una volta effettuata la registrazione, effettuare il login nel box "Login Form": inserire Nome Utente e Password precedentemente scelti e cliccare su "Accedi".

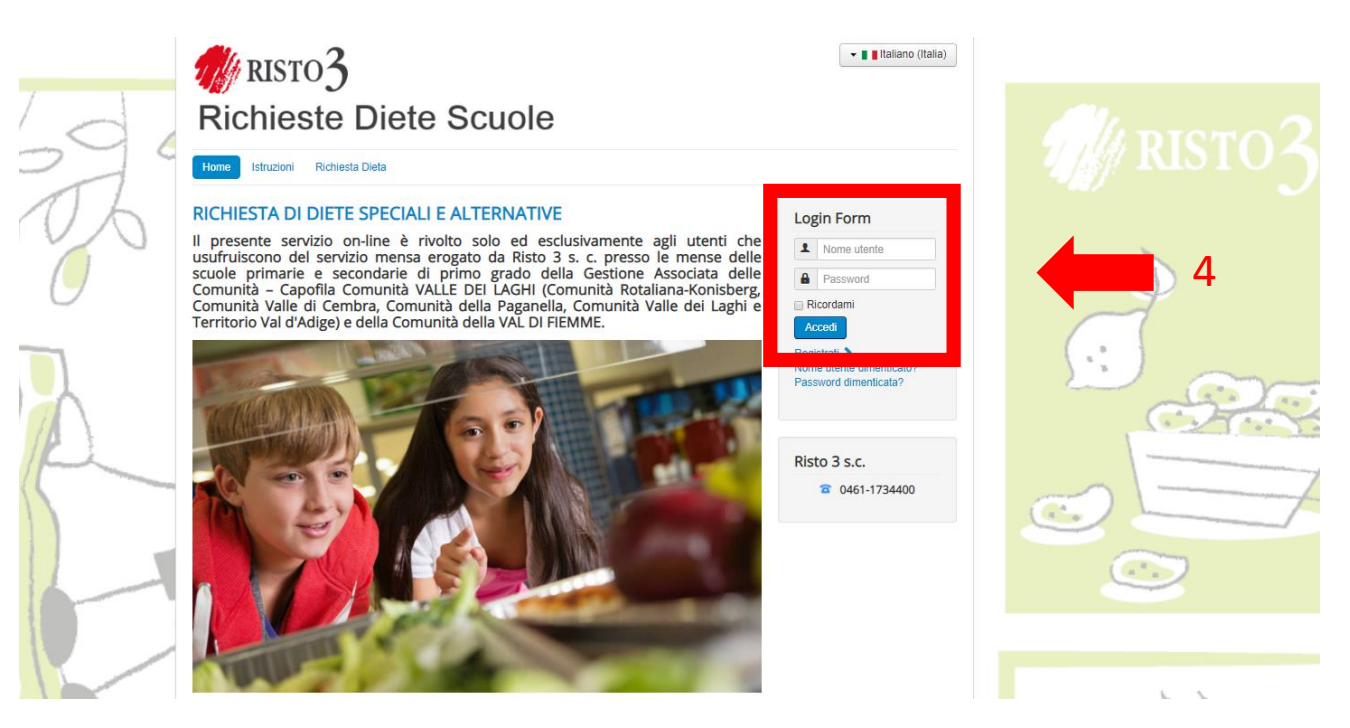

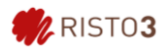

5. Effettuato il login, cliccare su "Istruzioni" e leggere con attenzione.

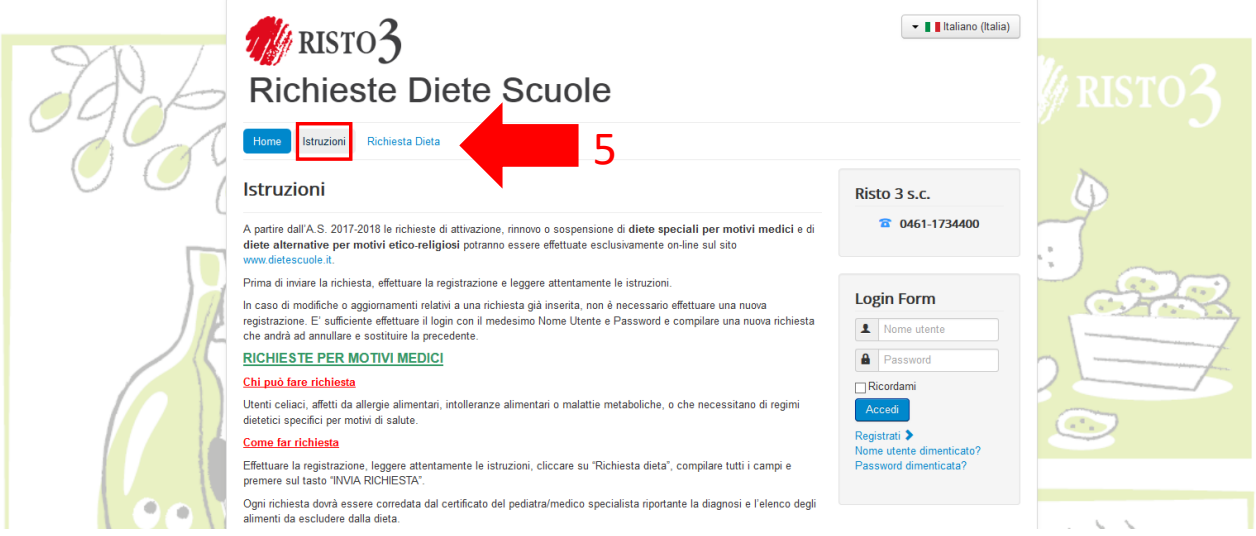

6. Per inviare la richiesta di dieta, cliccare su "Richiesta Dieta", "Richiesta Dieta Val di Fiemme" e compilare tutti i campi richiesti allegando copia del documento di identità del genitore o del docente ed eventuale certificato medico.

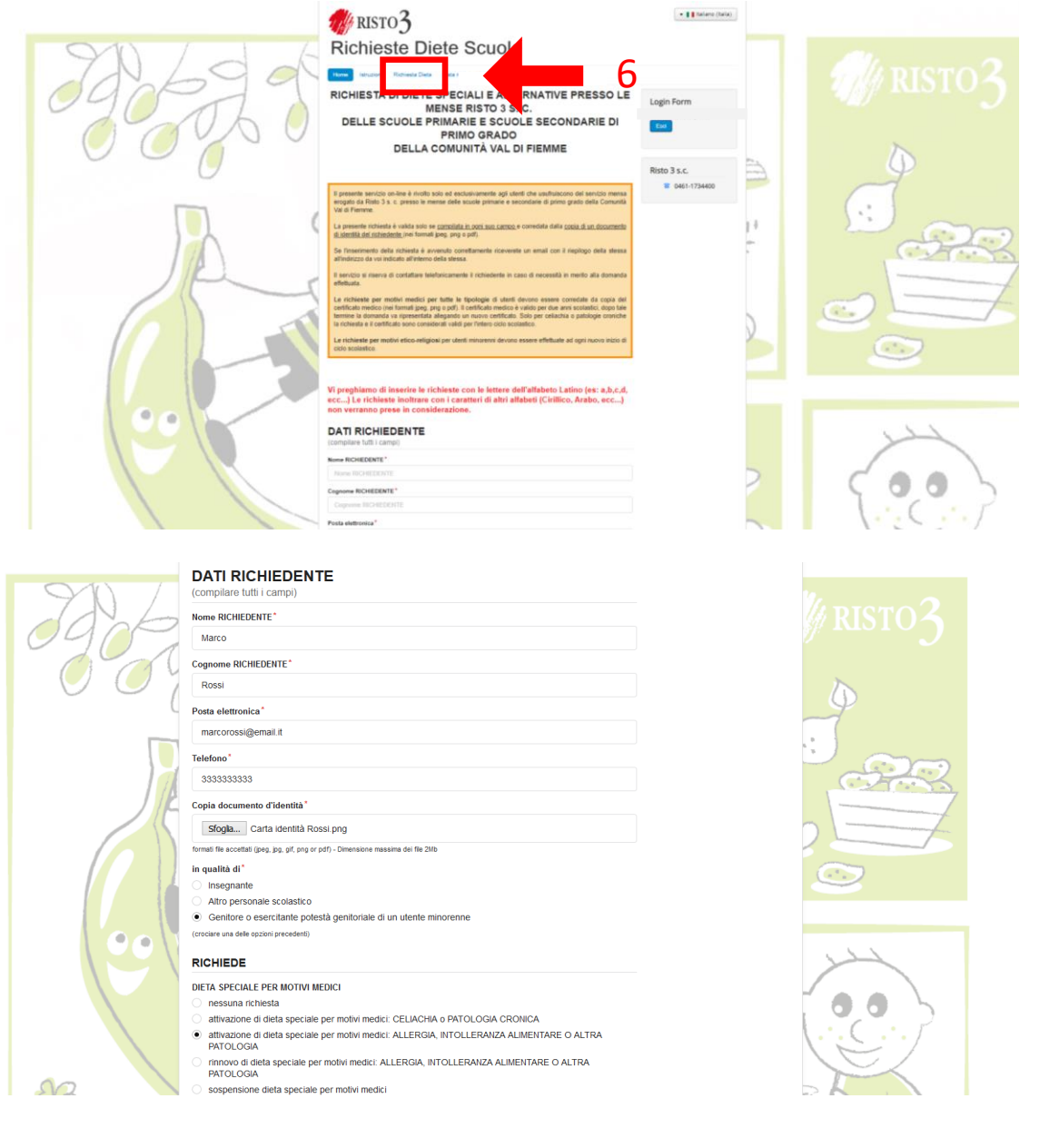

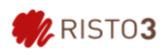

7. Una volta compilati tutti i campi richiesti, cliccare su "Invia richiesta".

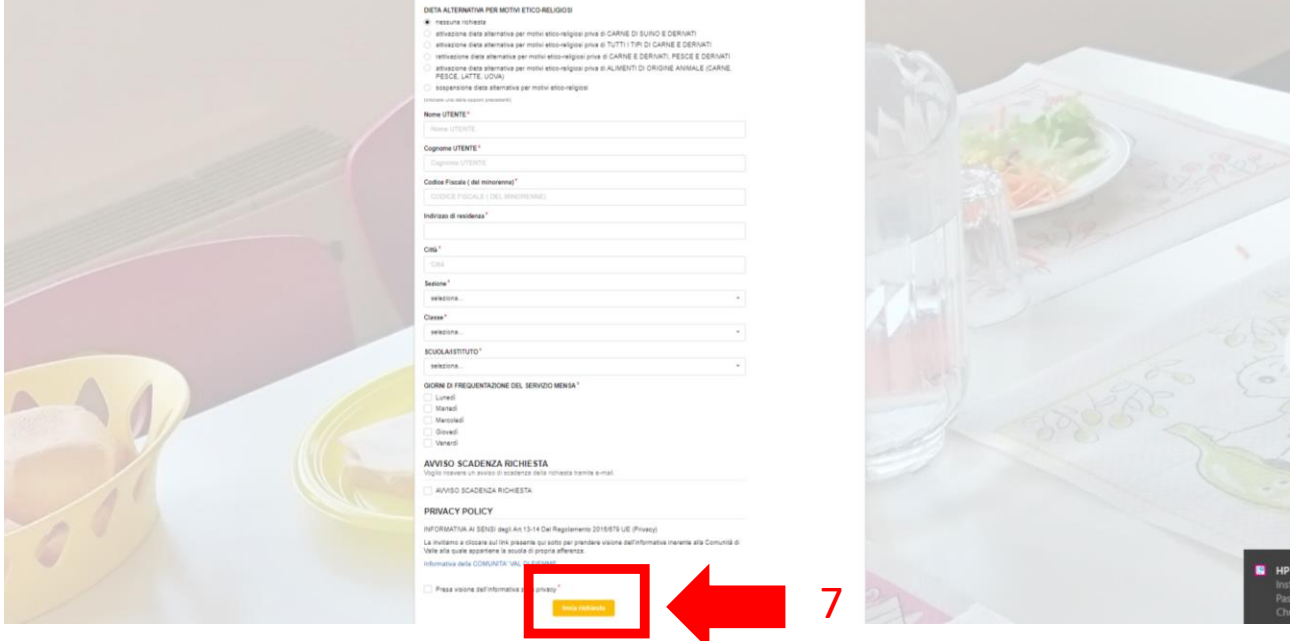

Grazie per l'attenzione,

Cordiali saluti

Ufficio Qualità e Sicurezza Alimentare – Risto 3 s.c.